<span id="page-0-0"></span>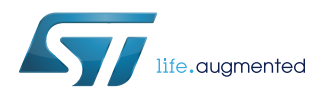

## **UM2653**

User manual

### Getting started with the EVALKIT-ROBOT-1

#### **Introduction**

The EVALKIT-ROBOT-1 is an evaluation kit offering a ready-to-use brushless servomotor solution composed of a STSPIN32F0A control board and a maxon EC-i 40 brushless DC motor.

**Figure 1. EVALKIT-ROBOT-1**

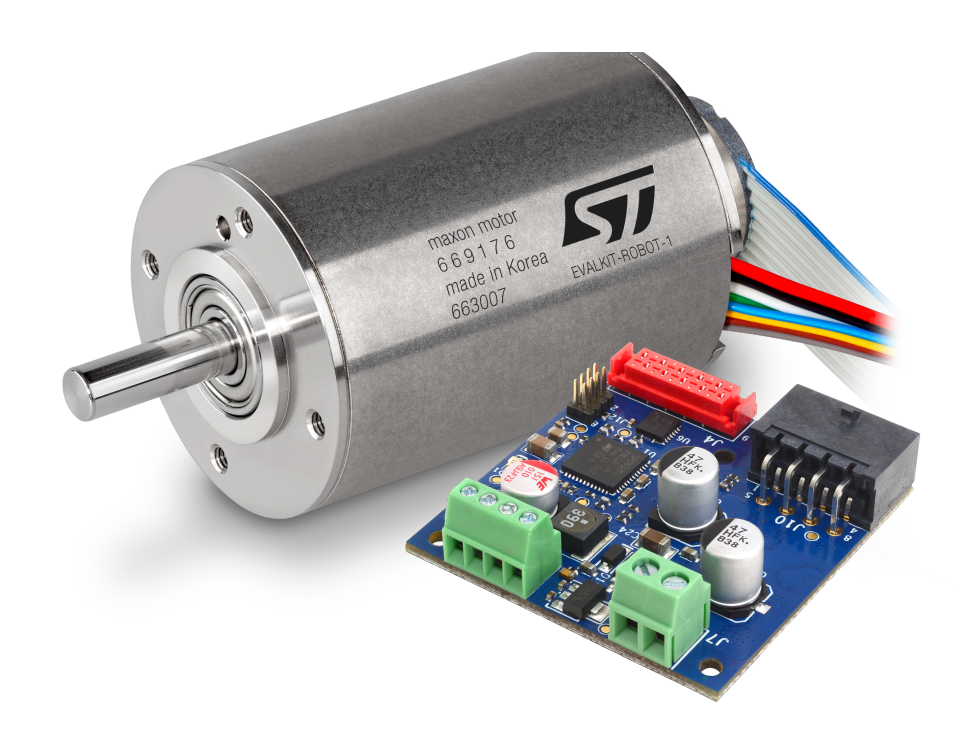

<span id="page-1-0"></span>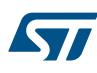

### **1 Hardware and software requirements**

The EVALKIT-ROBOT-1 is a ready-to-use evaluation kit for servo brushless applications. The following material is required to make the system operative:

- A 36 V / 120 W DC power supply $(1)$
- An RS485 2-wire serial port
- A communication software based on MODBUS protocol
- *1. The operating range of the control electronics is between 12 V and 45 V. However, the system provides best performance with a supply voltage of 36 V ± 20 %.*

It is also possible to customize the system operation modifying the source code. In this case the following tools are needed:

- An IDE chosen among the IAR Embedded Workbench for ARM, Keil microcontroller development kit and STM32CubeIDE.
- An SWD programmer/debugger supporting the STM32F0 family, like the STLINK-V3 from STMicroelectronics.

### **2 Getting started**

<span id="page-2-0"></span>ST

Start working with the EVALKIT-ROBOT-1 following the steps below:

- 1. Connect the motor to J10 (motor phases and Hall-effect sensors) and J4 (encoder).
- 2. Connect the DC power supply to J7 taking care of the polarity (negative connected to GND and positive connected to VM).
- 3. Connect the RS-485 communication line to J8 according to the indication on the bottom silkscreen. – If termination is needed, short A+ and TERM inputs with a wire (see [Section 4.1](#page-8-0) ).
- 4. Power-up the system.

<span id="page-3-0"></span>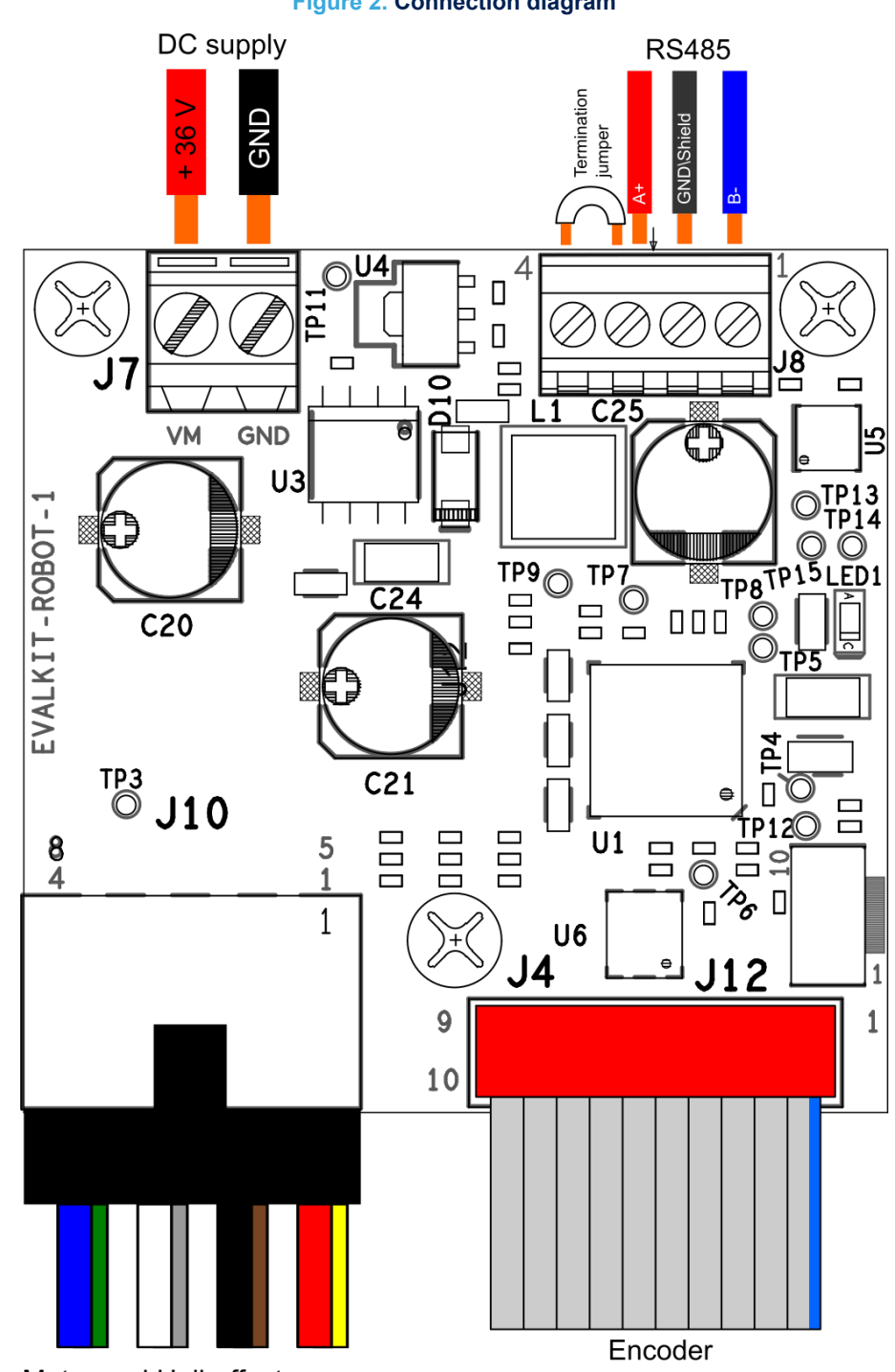

**Figure 2. Connection diagram**

Motor and Hall-effect sensors

<span id="page-4-0"></span>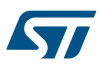

### **Test points and connectors description**

This section lists the connector and the test points available on the board.

#### **Table 1. Supply screw terminal (J7)**

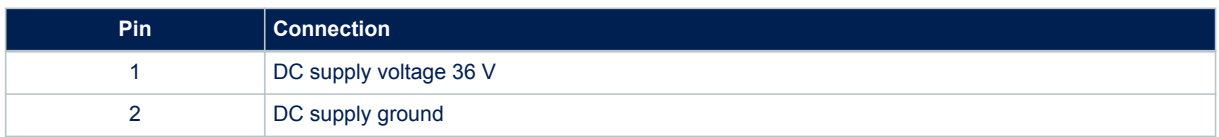

#### **Table 2. Motor and Hall-effect sensors connector (J10)**

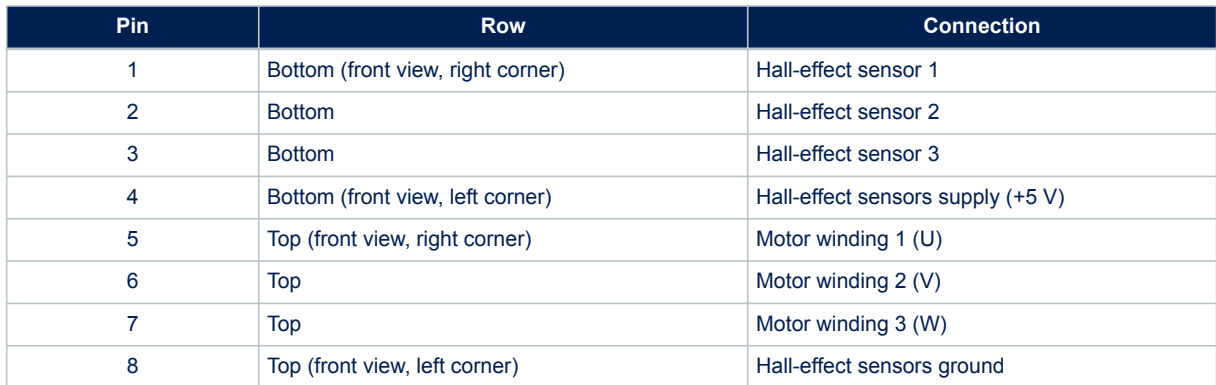

#### **Table 3. Encoder connector (J4)**

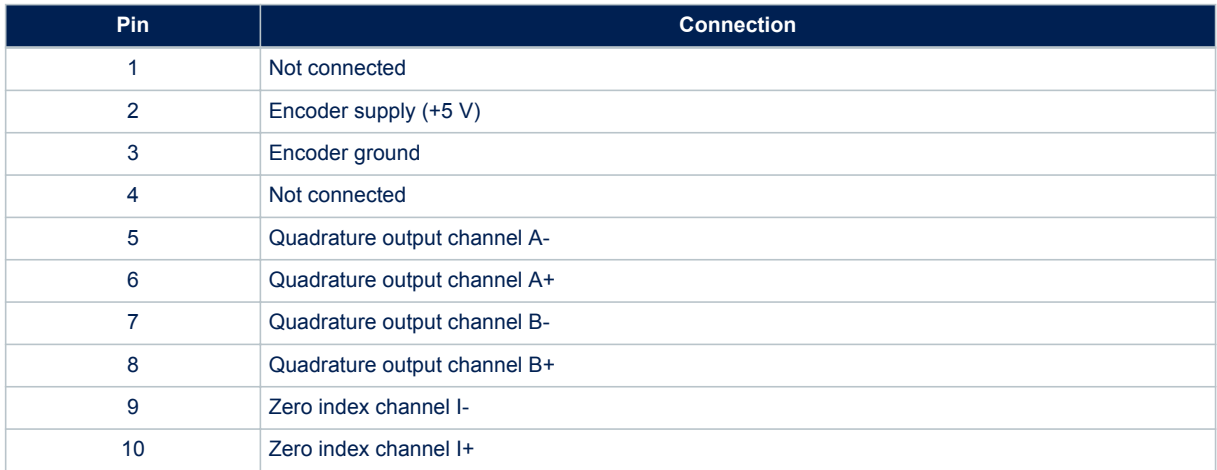

#### **Table 4. RS485 screw terminal (J8)**

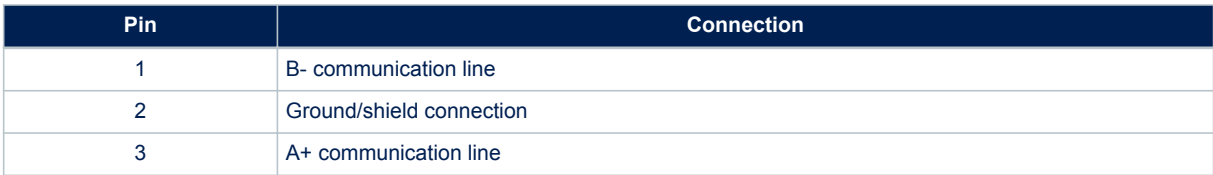

<span id="page-5-0"></span>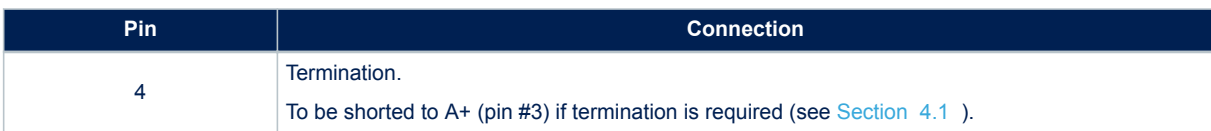

### **Table 5. Debug connector (J12)**

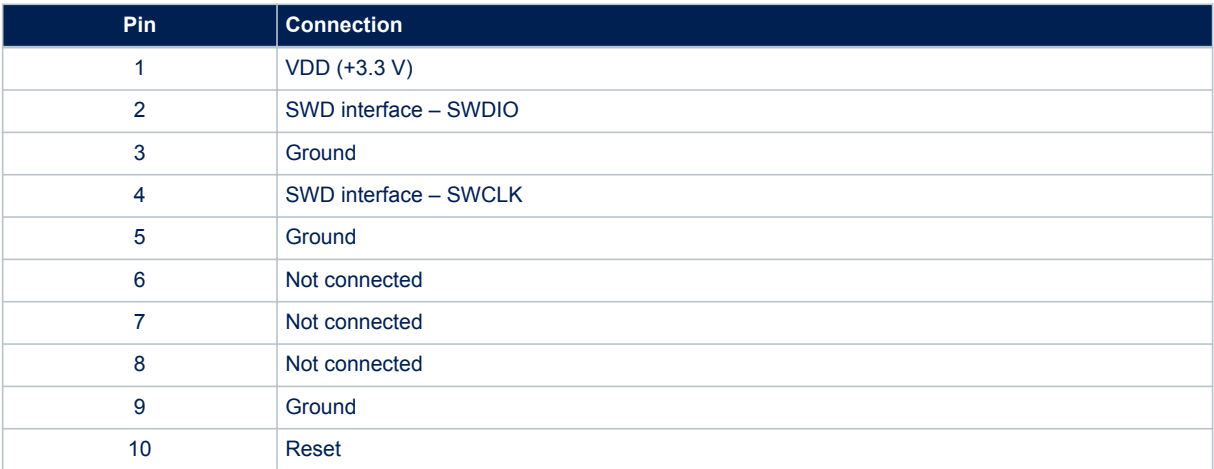

<span id="page-6-0"></span>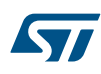

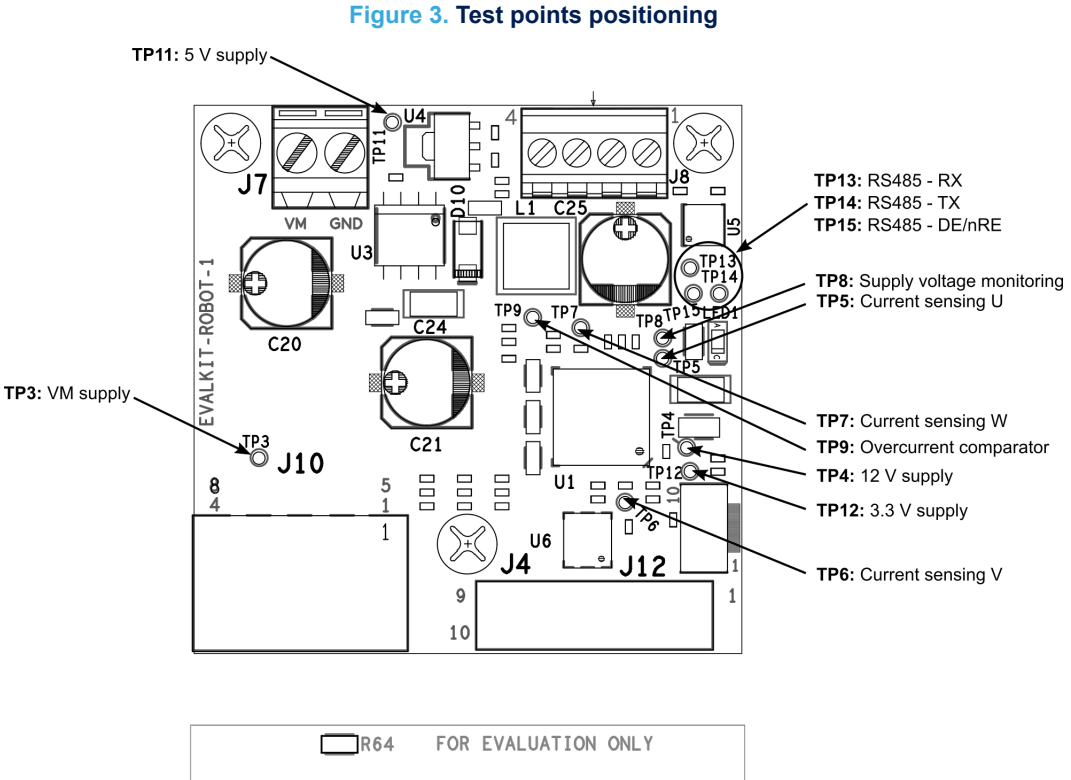

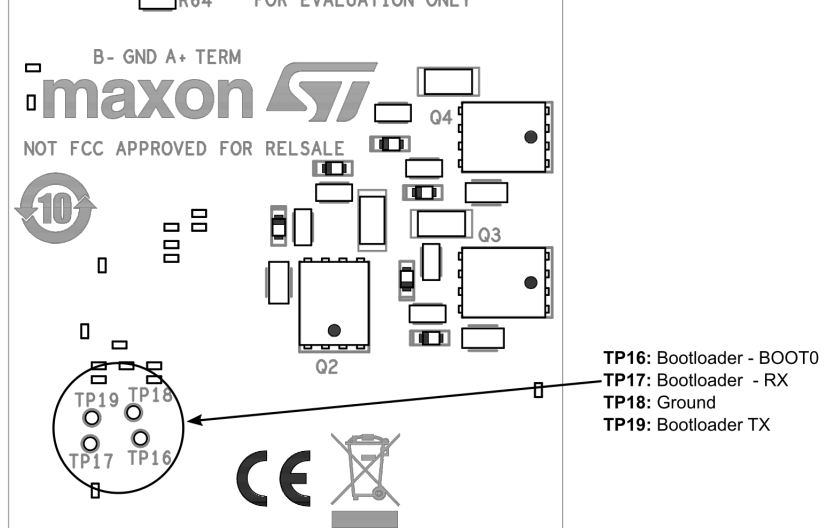

#### **Table 6. Test points list**

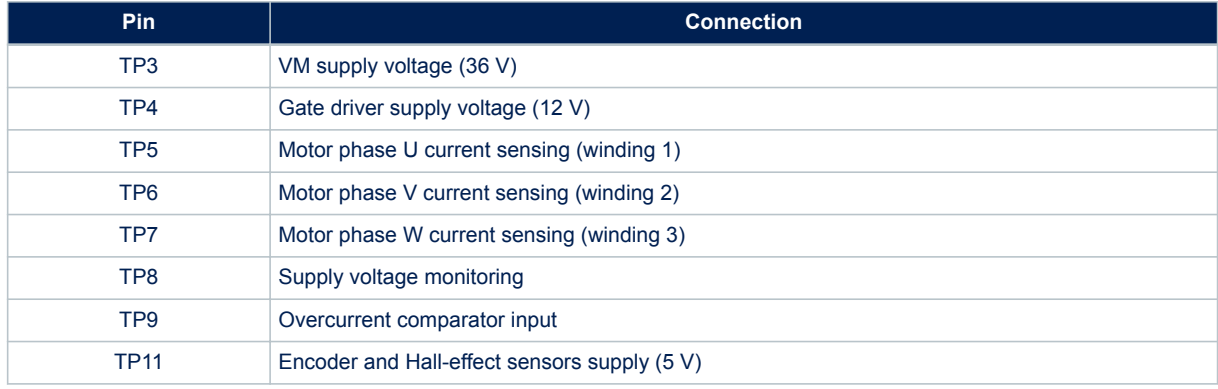

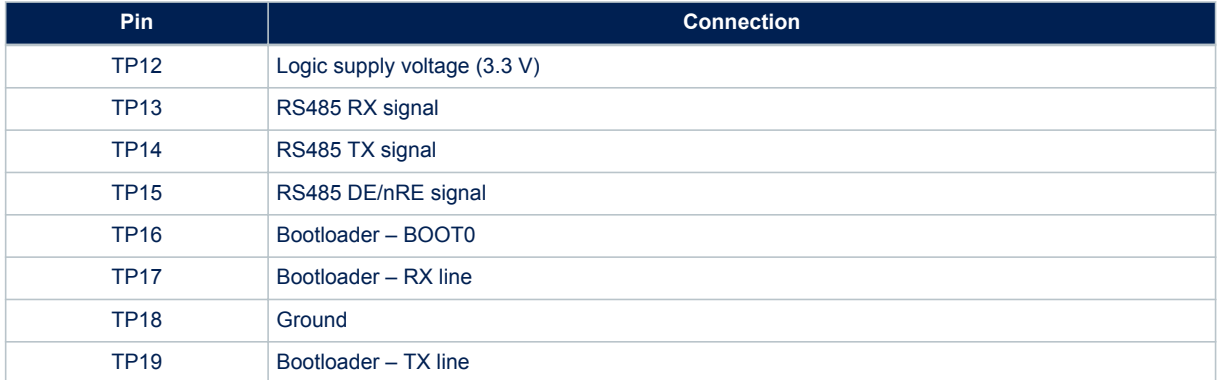

### <span id="page-8-0"></span>**4 Operation**

The following paragraphs describe the details about the operation of the EVALKIT-ROBOT-1 reference design.

#### **4.1 Power-up sequence**

As soon as the EVALKIT-ROBOT-1 powers up, i.e. when all the supply voltages are asserted and the MCU initializations are completed, the motor position is initialized using the zero-index signal from the encoder. When the system ends the initialization, the discrete input bit 1 at address 0 is set high (see Section 4.3.1).

#### **4.2 Sending a new motion command**

Sending a new motion command requires the following steps:

- **Step 1** Check if the previous command had been completed reading the discrete input bit 0 at address 0 (see Section 4.3.1 ).
- **Step 2** Write the target position and the expected positioning time in the respective holding registers (see [Section 4.3.2 \)](#page-9-0).
- **Step 3** Set the coil bit 0 at address 0 high to start the motion (see [Section 4.3.3 \)](#page-9-0). The discrete input bit 0 at address 0 is forced low during operation.

#### **4.2.1 Motion profile**

Starting from the target position and the motion duration, the algorithm calculates a trajectory pattern in order to obtain a smooth movement divided into 3 phases of the same duration (see Figure 4):

- 1. Acceleration
- 2. Cruise
- 3. Deceleration

During the acceleration phase the speed of the motor is increased in an S shape way. This means there is no abrupt acceleration variation, but the acceleration value is constantly increased according to the use of a jerk. The jerk is calculated in order to divide the acceleration phase in 3 equal sub-phases as shown in Figure 4.

The cruise is a constant speed motion phase.

The final deceleration phase is complementary to the acceleration and ends when the target point is achieved.

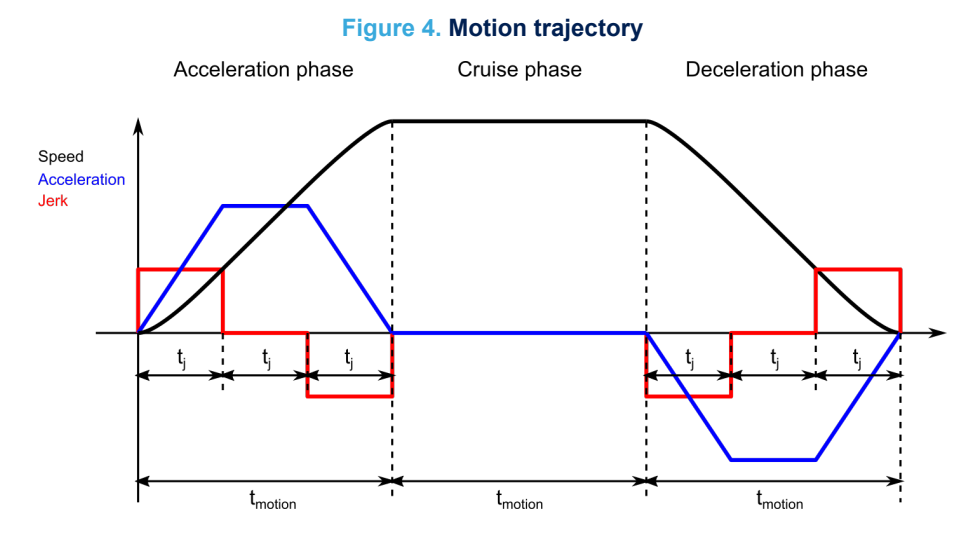

### **4.3 MODBUS RTU inputs, coils and holding registers list**

The EVALKIT-ROBOT-1 firmware is controlled using MODBUS RTU standard. The default slave address is #1, but it can be easily modified in the source code of the firmware.

#### <span id="page-9-0"></span>**4.3.1 Discrete inputs**

The device provides 2 discrete inputs at address 0 (bits 0 and 1).

#### **Table 7. Discrete input address 0**

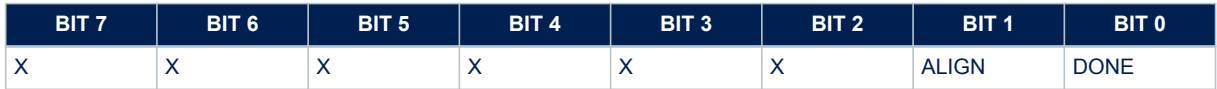

ALIGN (BIT 1) indicates if the initial alignment procedure succeeded:

- 1 => alignment procedure completed
- 0 => alignment procedure not completed

DONE (BIT 0) indicates if the target position is achieved:

- 1 => target position reached
- $0 \Rightarrow$  target position not achieved

#### **4.3.2 Holding registers**

The device provides 3 holding registers used for defining the next motion command.

#### **Table 8. Holding registers**

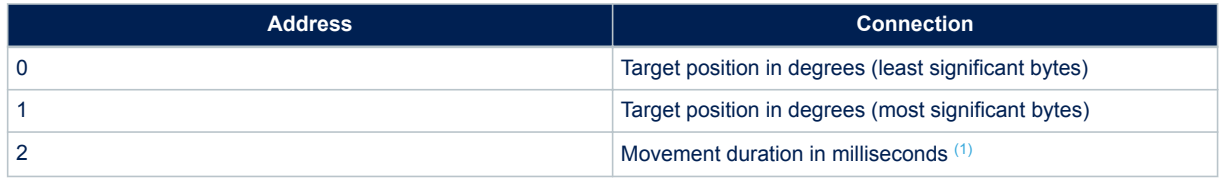

*1. The target movement duration should be multiple of 9 (e.g. 45, 9000, 999, etc.)*

#### **4.3.3 Coils**

The device provides 1 coil at address 0 (bits 0).

#### **Table 9. Discrete input address 0**

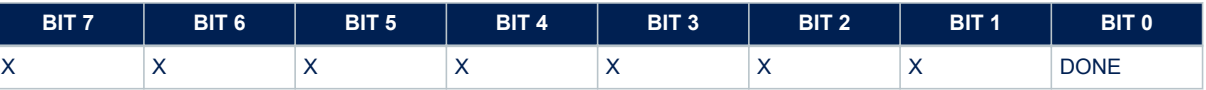

Setting high the MOVE (BIT 0) coil executes the motion command defined into the holding registers.

#### **4.4 RS485 communication**

The RS-485 is a differential serial interface widespread in industrial environment. The 2-wire implementation provided by the EVALKIT-ROBOT-1 allows half-duplex communication with high data rate through long cables.

#### **4.4.1 Point-to-point connection**

In point-to-point configuration the EVALKIT-ROBOT-1 is the only slave connected to the host device (master). In this case, both sides of the communication line must be terminated using a 120 Ω resistor. To use the termination resistance embedded in the EVALKIT-ROBOT-1, the TERM pin of J8 must be shorted with A+ through a wire jumper

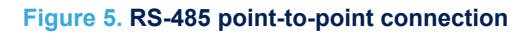

<span id="page-10-0"></span>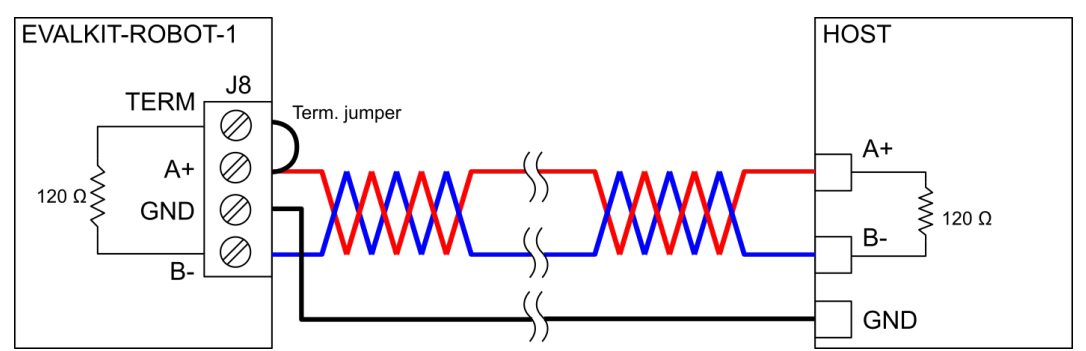

#### **4.4.2 Daisy-chain connection**

Multiple devices can be connected on the same RS-485 bus using daisy chain configuration. In this case, only the first and the last devices of the chain must be terminated.

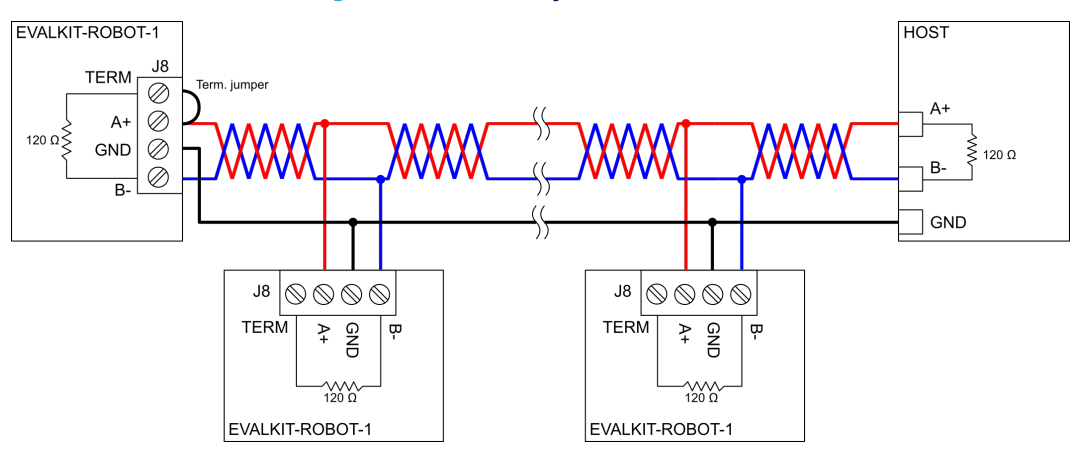

#### **Figure 6. RS-485 daisy-chain connection**

## **5 Motor and encoder data**

<span id="page-11-0"></span> $\sqrt{2}$ 

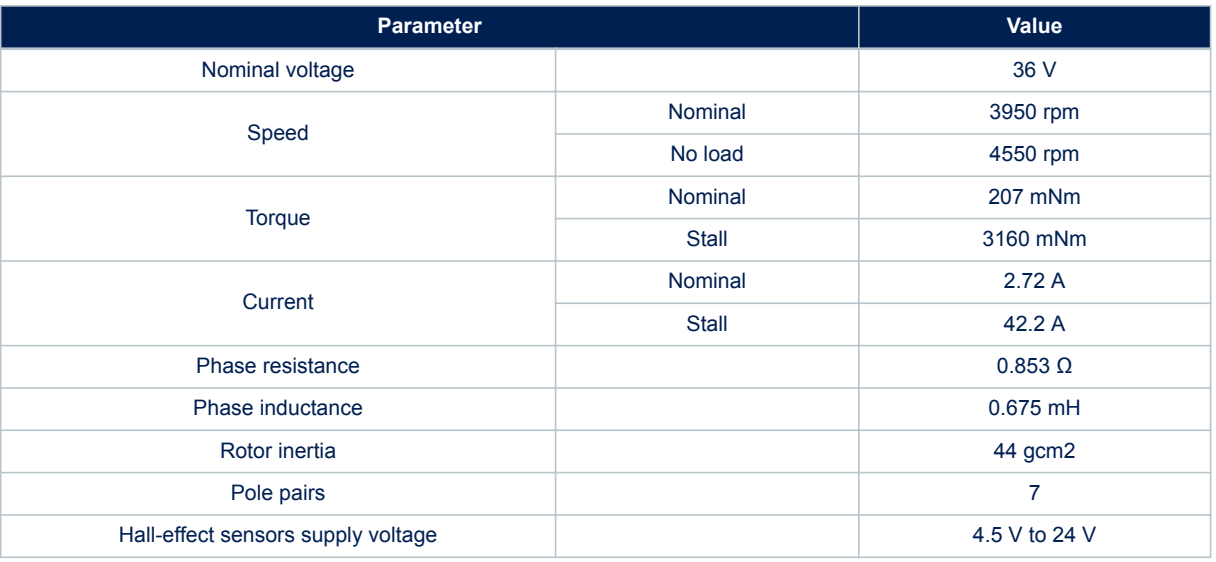

#### **Table 10. Motor specifications**

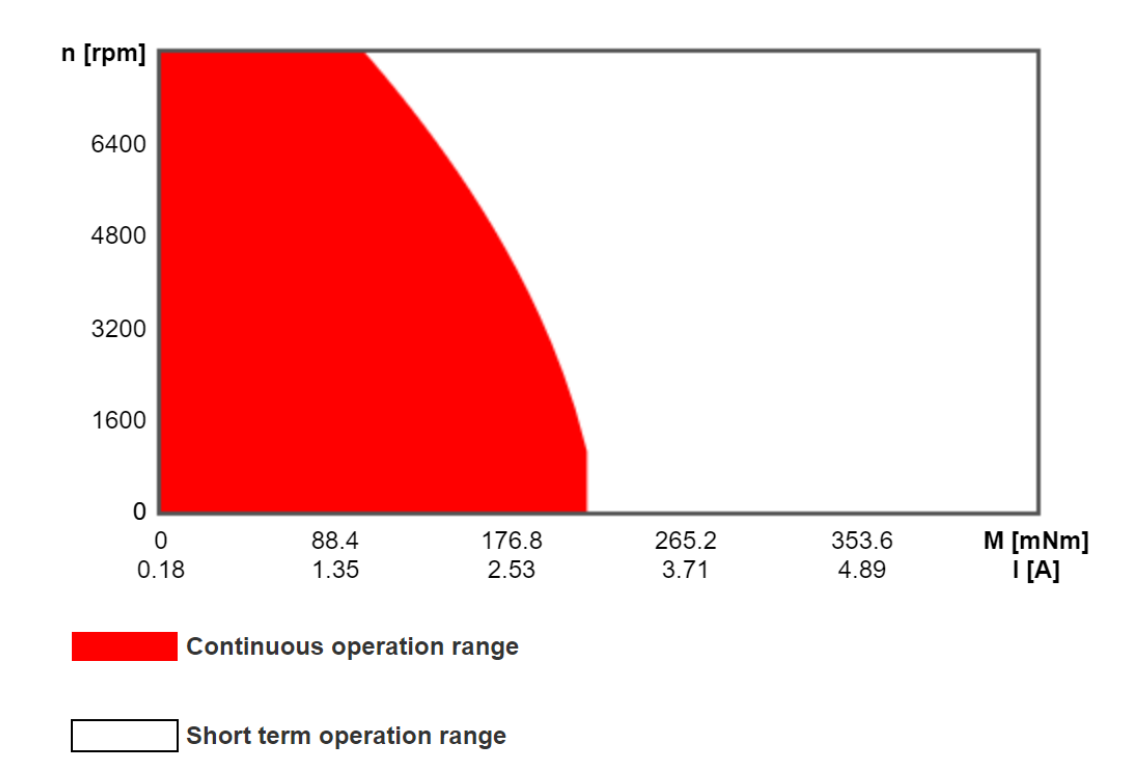

### **Figure 7. Motor operating range**

#### **Table 11. Encoder specifications**

<span id="page-12-0"></span>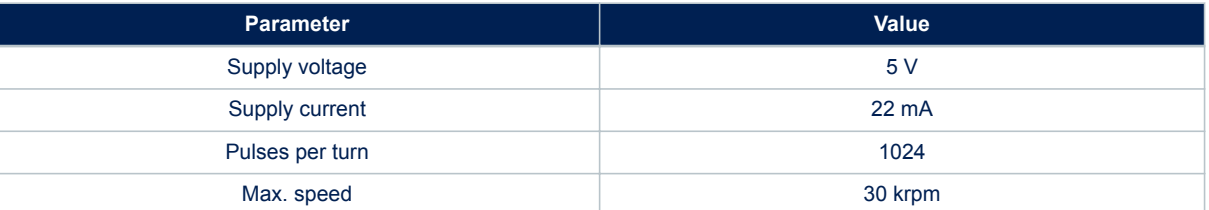

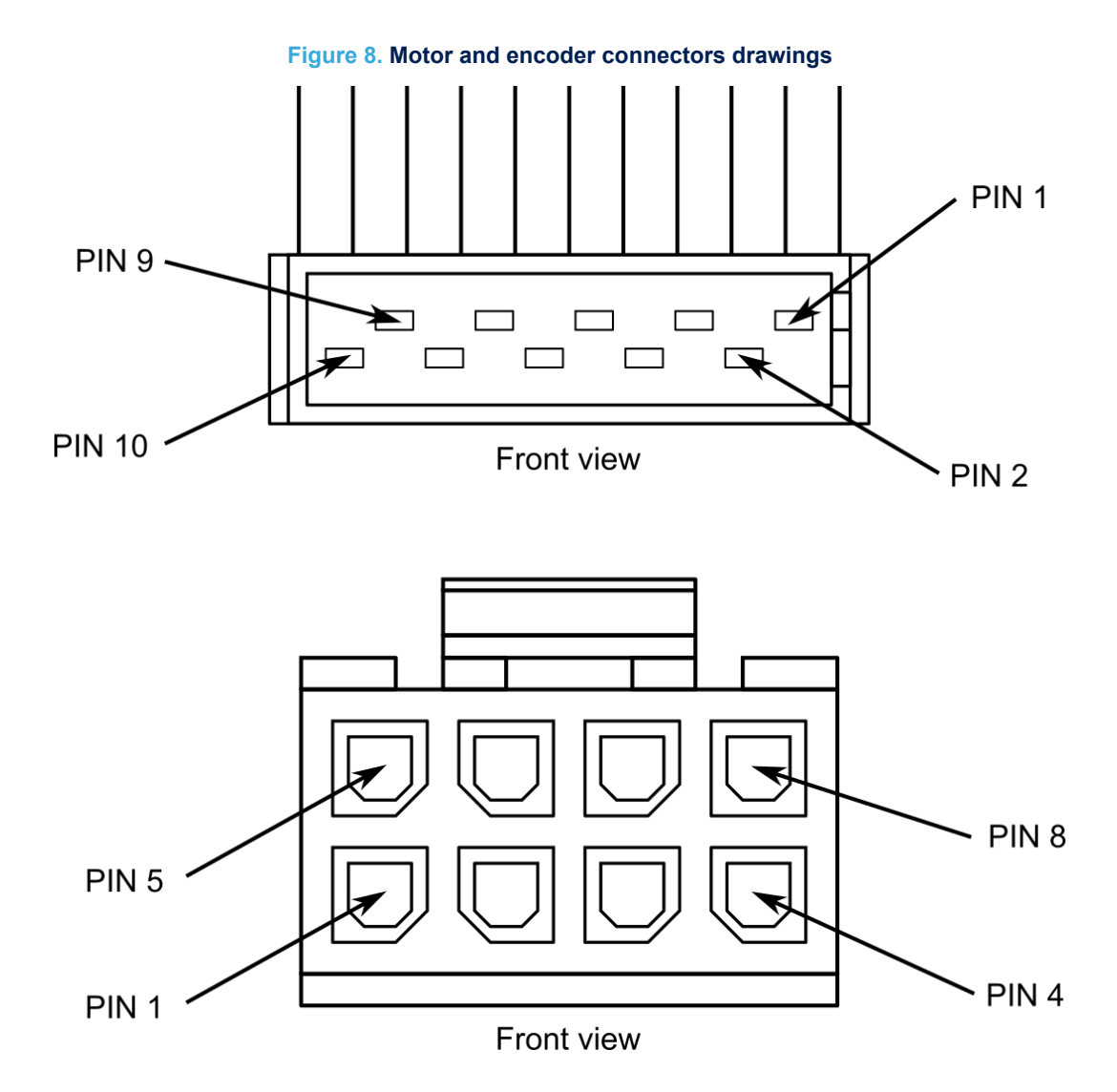

<span id="page-13-0"></span>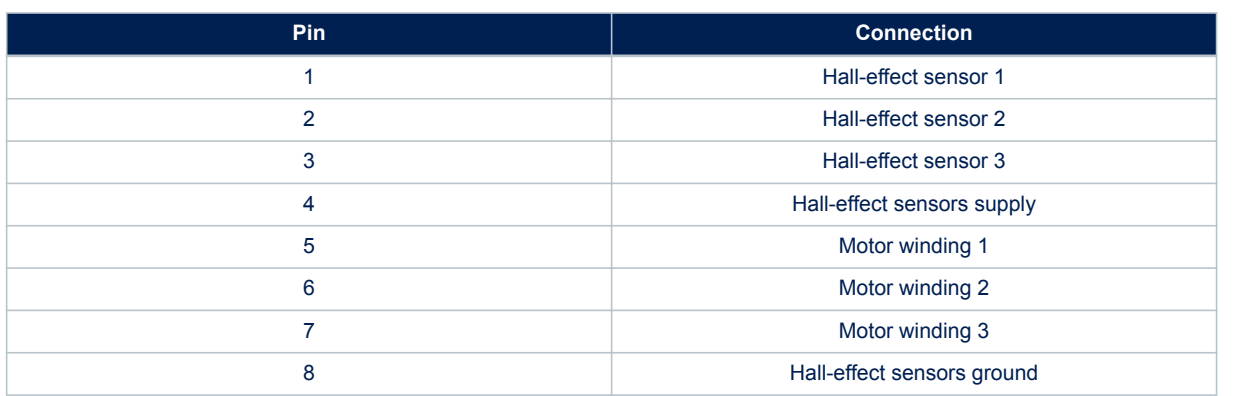

#### **Table 12. Motor and Hall-effect sensors connector**

## <span id="page-14-0"></span>**6 Bill of material**

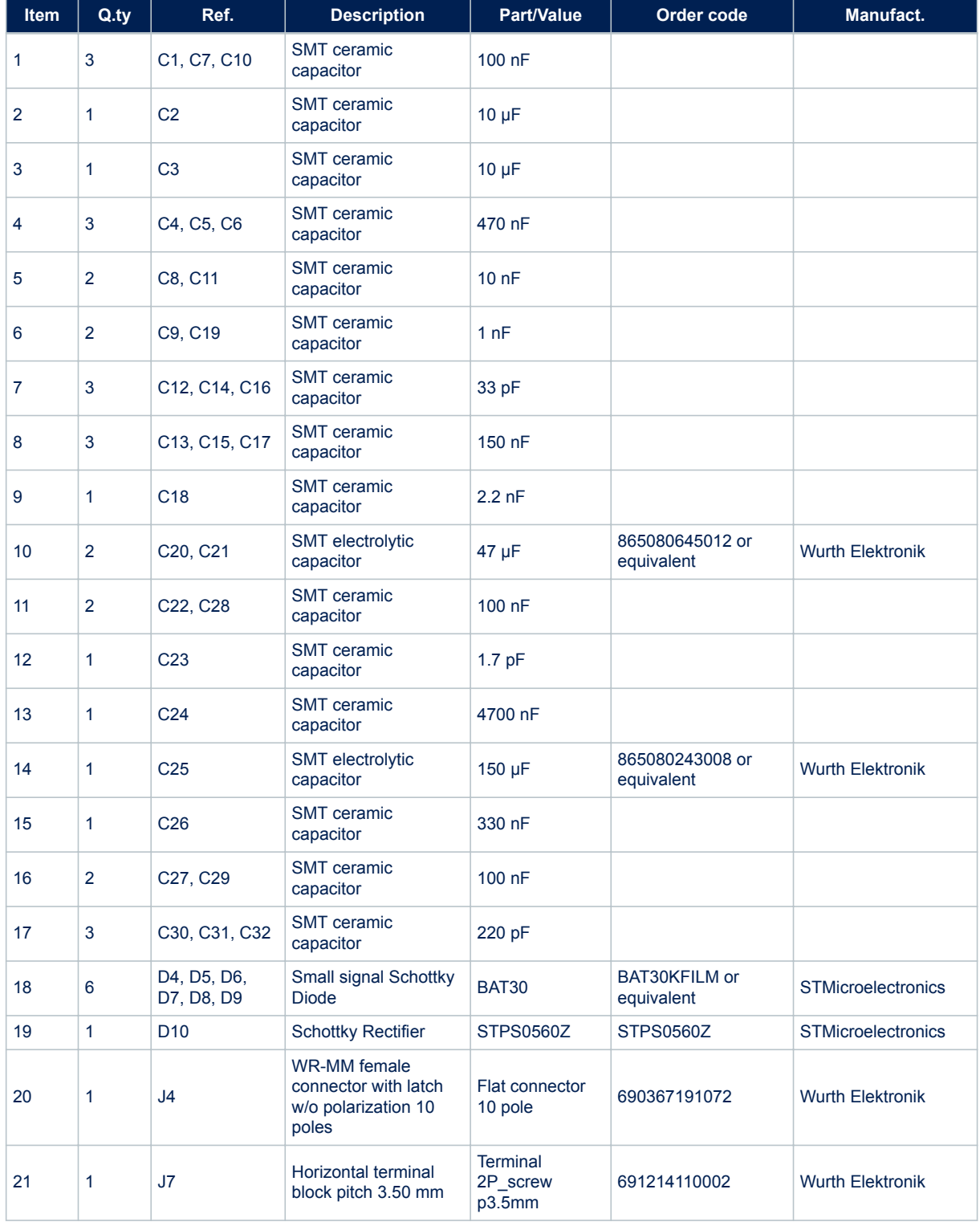

#### **Table 13. EVALKIT-ROBOT-1 bill of material**

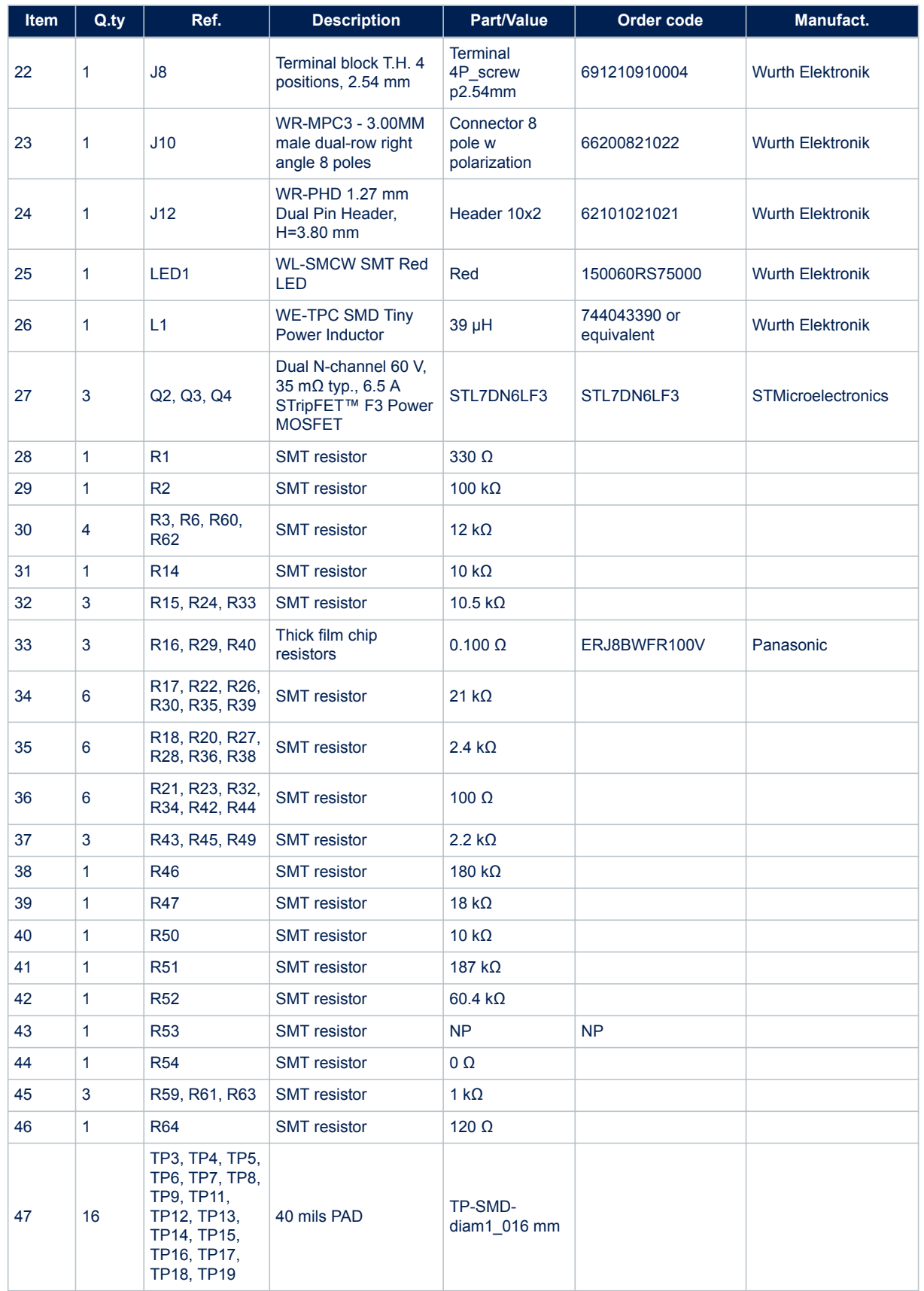

ST

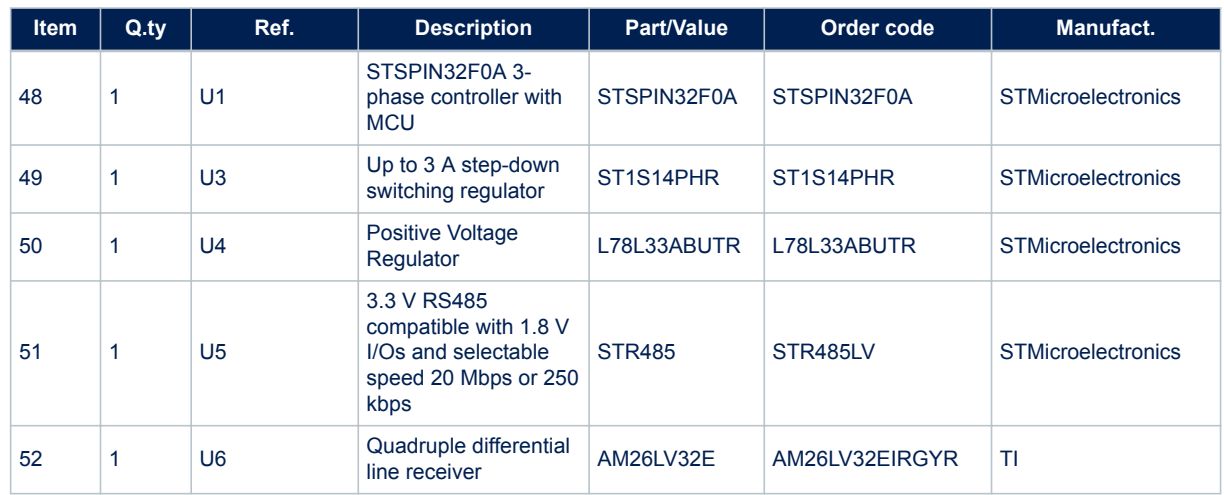

<span id="page-17-0"></span>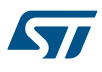

# **7 EVALKIT-ROBOT-1 schematic diagram**

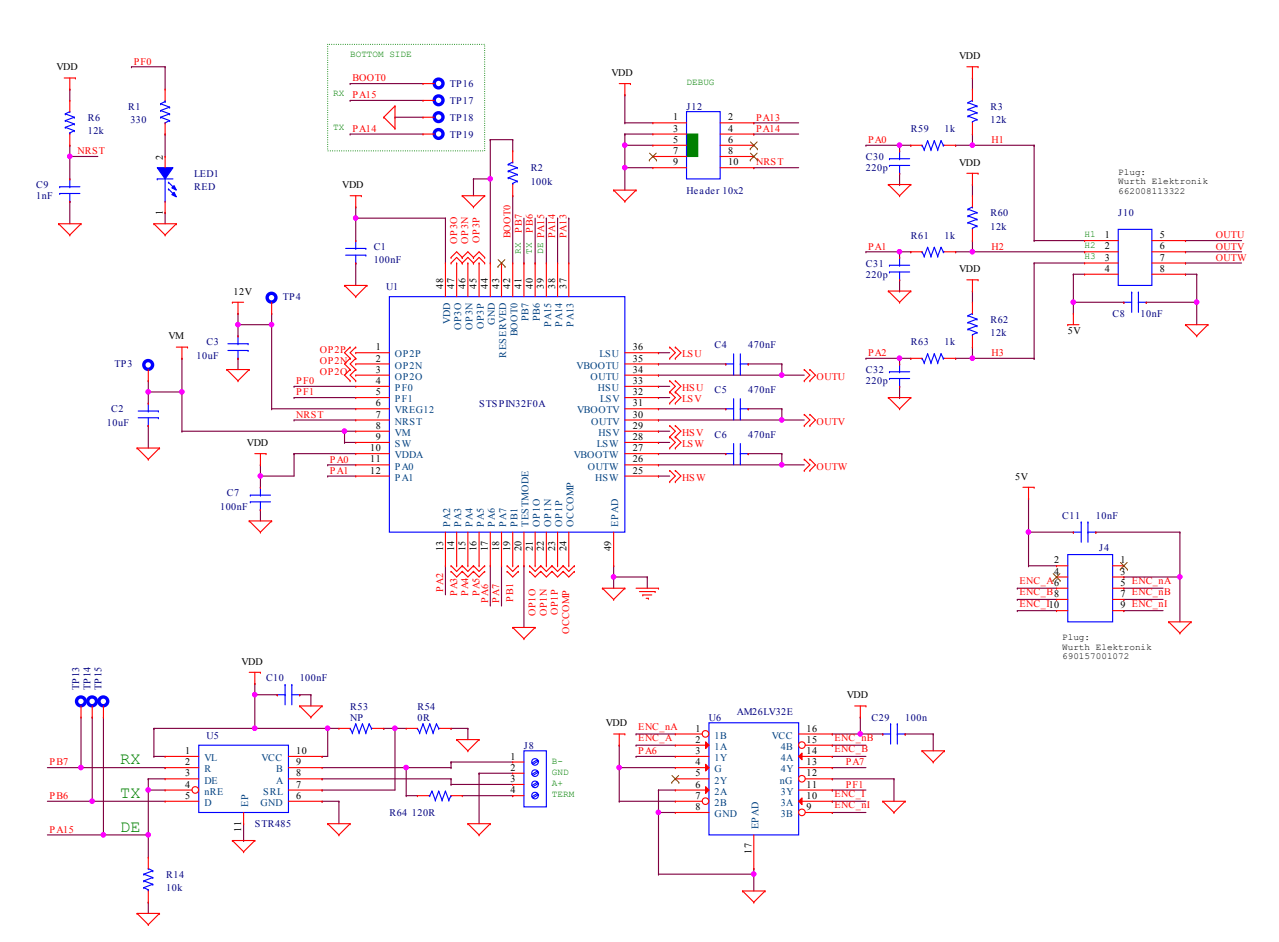

### **Figure 9. EVALKIT-ROBOT-1 schematic diagram 1**

<span id="page-18-0"></span>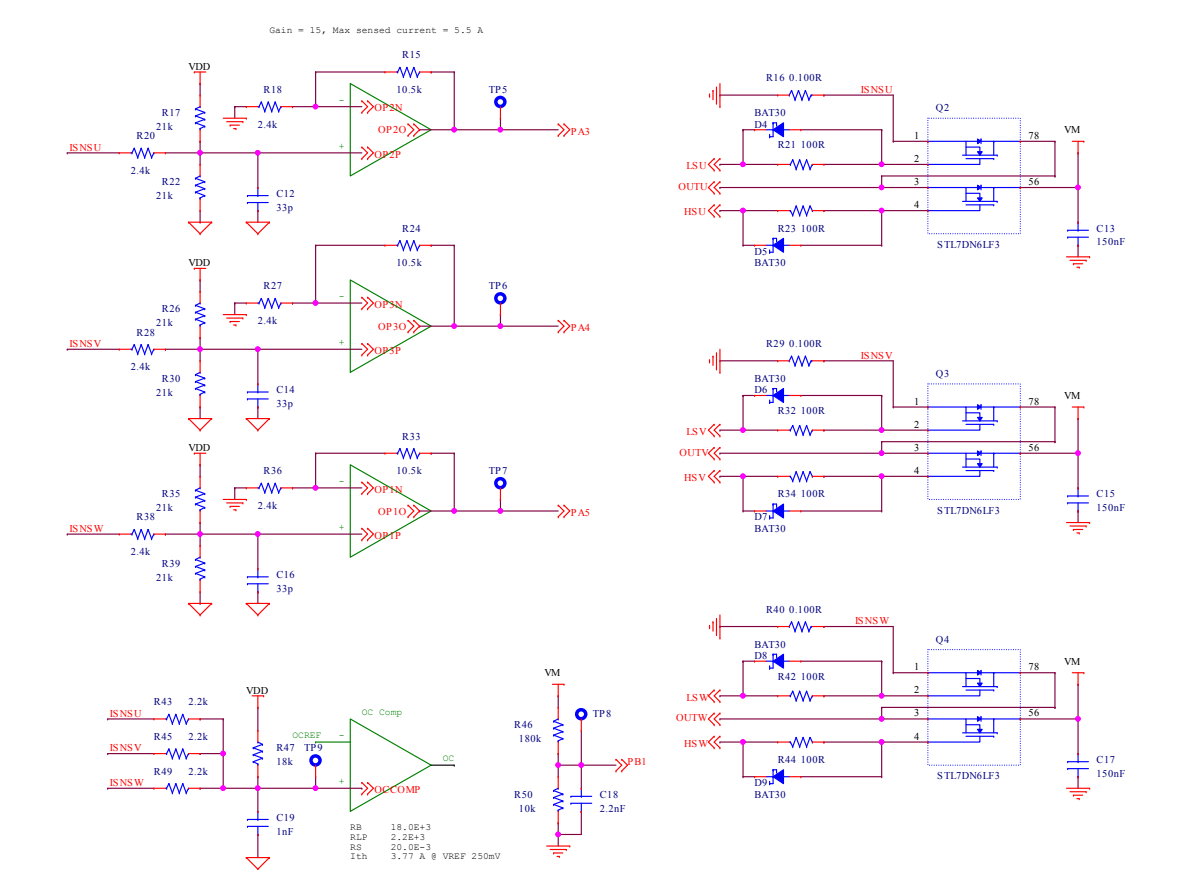

#### **Figure 10. EVALKIT-ROBOT-1 schematic diagram 2**

#### **Figure 11. EVALKIT-ROBOT-1 schematic diagram 3**

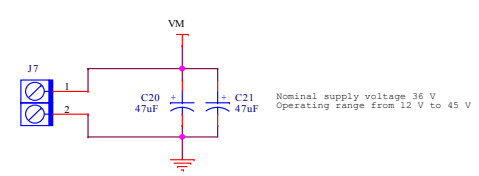

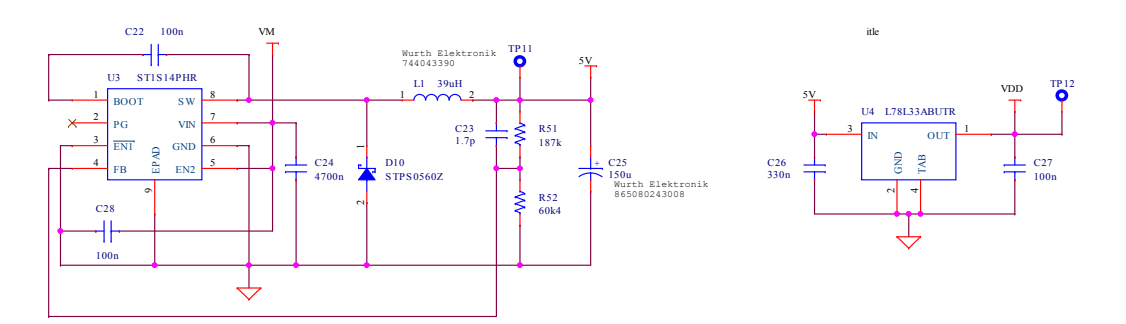

### <span id="page-19-0"></span>**Revision history**

#### **Table 14. Document revision history**

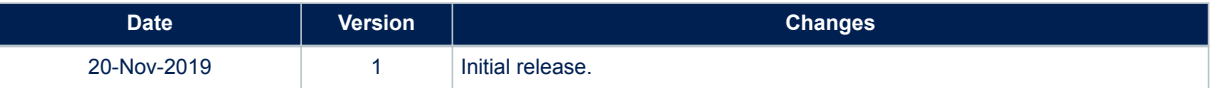

### **Contents**

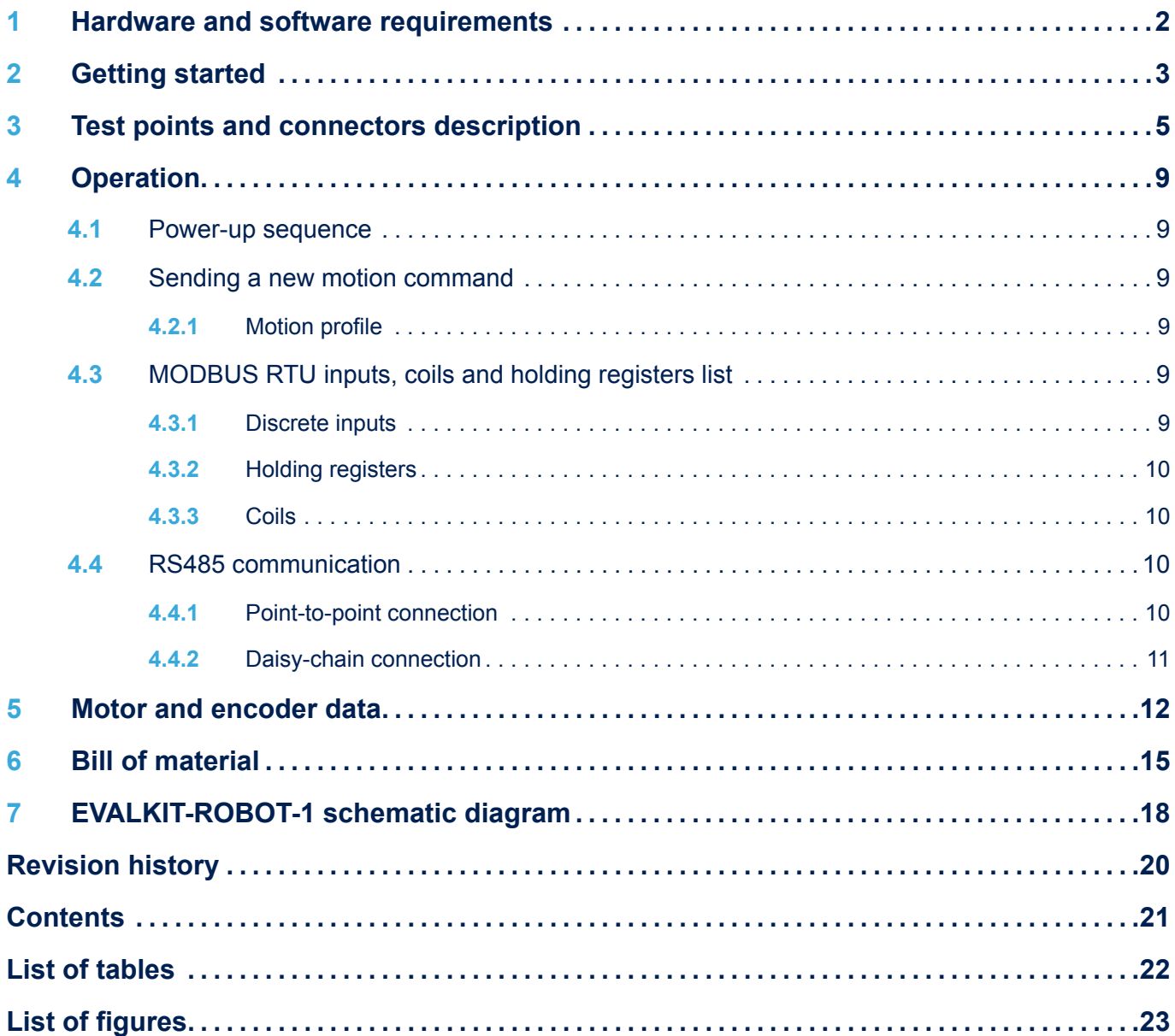

## <span id="page-21-0"></span>**List of tables**

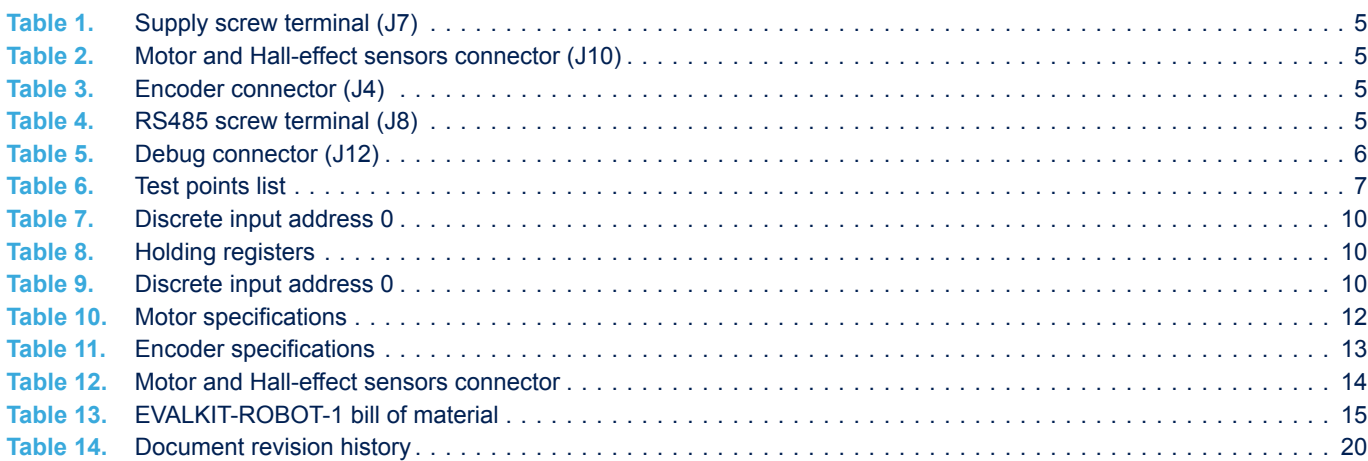

# <span id="page-22-0"></span>**List of figures**

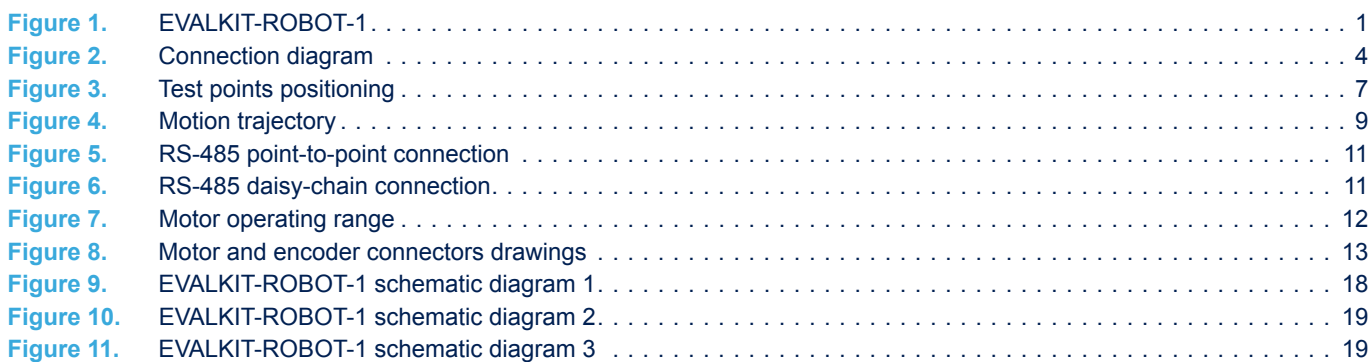

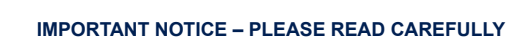

STMicroelectronics NV and its subsidiaries ("ST") reserve the right to make changes, corrections, enhancements, modifications, and improvements to ST products and/or to this document at any time without notice. Purchasers should obtain the latest relevant information on ST products before placing orders. ST products are sold pursuant to ST's terms and conditions of sale in place at the time of order acknowledgement.

Purchasers are solely responsible for the choice, selection, and use of ST products and ST assumes no liability for application assistance or the design of Purchasers' products.

No license, express or implied, to any intellectual property right is granted by ST herein.

Resale of ST products with provisions different from the information set forth herein shall void any warranty granted by ST for such product.

ST and the ST logo are trademarks of ST. For additional information about ST trademarks, please refer to [www.st.com/trademarks](http://www.st.com/trademarks). All other product or service names are the property of their respective owners.

Information in this document supersedes and replaces information previously supplied in any prior versions of this document.

© 2019 STMicroelectronics – All rights reserved

S7